# <span id="page-0-0"></span>**Cisco IOS Quick Reference Cheat Sheet 2.1**

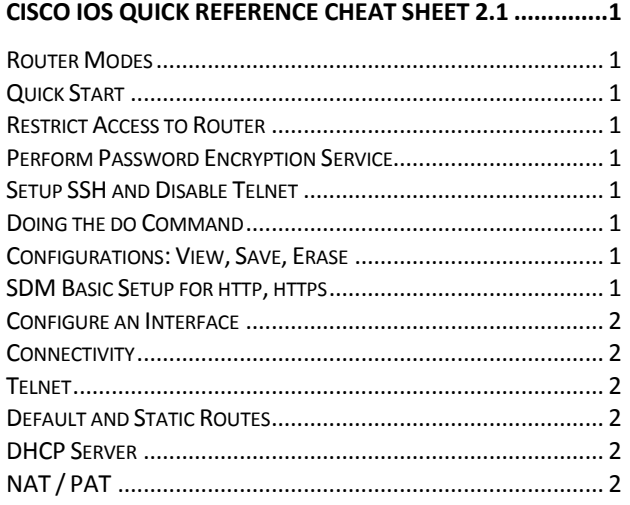

## <span id="page-0-1"></span>Router Modes

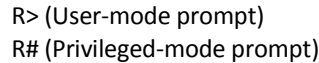

 R(config)# (Global configuration mode) R(config-if)# (Interface mode) R(config-subif)# (Sub interface mode) R(config-line)# (Line mode) R(config-router)# (Router configuration mode)

# <span id="page-0-2"></span>Quick Start

 R> enable R# config terminal R(config)# hostname [Router1] R(config)# exit R# R# ? (Help with commands)

<span id="page-0-3"></span>Restrict Access to Router

## Privileged-mode

 R(config)# enable password [password] (Plain Text) R(config)# enable secret [password] (Hashed)

## User-mode

 (Select a line) R(config)# line console 0 R(config)# line vty 0 4 R(config)# line aux 0

 R(config)# password [password] R(config)# login R(config)# exec-timeout [10] [0] (M, S)

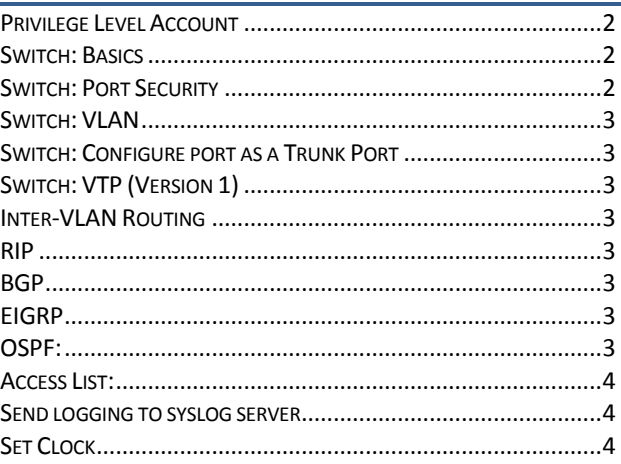

# <span id="page-0-4"></span>Perform Password Encryption Service

<span id="page-0-5"></span> R(config)# service password-encryption Setup SSH and Disable Telnet

 R(config)# ip domain-name [R1.MrCambron.com] R(config)# crypto key generate rsa general-keys modulus [1024] R(config)# ip ssh time-out [180] R(config)# ip ssh authentication-retries [2] R(config)# line vty 0 4 R(config-line)# transport input ssh

# <span id="page-0-6"></span>Doing the do Command

 (No need to be in R#) R(config)# do show run R(config)# do show int fa0/0 R(config)# do ping [172.16.0.1]

## <span id="page-0-7"></span>Configurations: View, Save, Erase

 R# show running-config R# show startup-config R# copy run start (Copies run as startup-config) R# write R# erase start R# reload (Reboots the router)

# <span id="page-0-8"></span>SDM Basic Setup for http, https

R(config)# int fa0/0

 R(config-if)# ip address [10.10.10.1] [255.255.255.248] R(config-if)# no shutdown R(config)# ip http server R(config)# ip http secure-server R(config)# ip http authentication local

 R(config)# username [cisco] privilege 15 password 0 [cisco] R(config)# line console 0 R(config-line)# login local R(config)# line vty 0 4 R(config-line)# privilege level 15 R(config-line)# login local R(config-line)# transport input ssh

## <span id="page-1-0"></span>Configure an Interface

 R(config)# interface [fa0/0] R(config-if)# description [Sales VLAN] R(config-if)# ip address [192.168.1.10 255.255.255.0] R(config-if)# no shutdown R(config-if)# clock rate [64000] (only for Serial DCE)

PPP Encapsulation (Phases: LCP, Authentication, NCP)

R(config-if)# encapsulation ppp

PPP Authentication Using chap

#### R(config)# hostname RA

 RA(config)# username RB password cisco RA(config-if)# ppp authentication chap

## Troubleshooting and Viewing Information

 R# show controllers serial 0/0/0 (layer 1 and layer 2 info) R# show ip interface brief R# show interface (View LCP is open)

R# debug ppp negotiations (PPP packets during startup

#### phase)

R# debug ppp packet (real-time PPP packet flow)

#### <span id="page-1-1"></span>**Connectivity**

 R# ping [172.16.0.1] R# traceroute [172.16.0.1] R# telnet [172.16.0.1] R# show interface [fa0/0] R# show ip interface [fa0/0] (layer 3)

#### <span id="page-1-2"></span>Telnet

 R> telnet 172.16.0.1 R1# terminal monitor (Displays console messages) R1# terminal no monitor

# <span id="page-1-3"></span>Default and Static Routes

 R(config)# ip route [0.0.0.0 0.0.0.0 172.17.0.2] R(config)# ip route [172.18.0.0 255.255.0.0] [172.17.0.2] R# show ip route

## <span id="page-1-4"></span>DHCP Server

 R(config)# ip dhcp pool [Pool\_Name] R(dhcp-config)# network [172.16.0.0 255.255.0.0] R(dhcp-config)# dns-server [172.16.0.1 172.16.0.2] R(dhcp-config)# default-router [172.16.0.1] R(config)# ip dhcp excluded-address [172.16.0.1

172.16.1.99]

## <span id="page-1-5"></span>NAT / PAT

#### **NAT**

 R(config)# ip nat inside source static [10.10.10.2 209.165.200.224] R(config)# int [fa0/0] (Inside interface) R(config-if)# ip nat inside R(config)# int [serial0/0] (Outside interface) R(config-if)# ip nat outside Dynamic NAT R(config)# access-list 1 permit 172.17.0.0 0.0.0.255 R(config)# ip nat pool pub-addr 209.165.202.131 209.165.202.140

 R(config)# ip nate inside source list 1 pool pud-addr R(config)# int fa0/0

R(config)# ip address 172.17.0.1 255.255.255.0

R(config)# ip nat inside

R(config)# int ser0/0/0

 R(config)# ip address 209.165.202.1 255.255.255.0 R(config)# ip nat outside

## PAT

 R(config)# access-list 1 permit 172.17.0.0 0.0.0.255 R(config)# ip nat inside source list 1 int ser0/0/0 overload R(config)# int fa0/0 (inside) R(config)# ip nat inside R(config)# int ser0/0/0 (outside) R(config)# ip nat outside R# show ip nat translations (Verify NAT translation)

## <span id="page-1-6"></span>Privilege Level Account

 R(config)# username [admin] privilege 15 password 0 [cisco]

# <span id="page-1-7"></span>Switch: Basics

 S# erase start S# delete vlan.dat S# reload S# show run S# show ip interface

## <span id="page-1-8"></span>Switch: Port Security

 S(config)# interface fa0/18 (use this or next line) S(config)# interface range fa0/1 - 24 S(config-if)# switch port-security

# Port Security Options

 S(config-if)# switchport port-security mac-address [MAC: MAC\_Address | Sticky: (Last Source MAC)]

 S(config-if)# switchport port-security maximum [Max# MAC allowed]

 S(config-if)# Switchport port-security violation [shutdown | restrict | protect]

## Disable Port Security

 S(config)# interface fa0/18 S(config-if)# no switchport port-security Troubleshoot and View Status of Port Security  S# show port-security address S# show port-security interface [fa0/1] S# show mac-address-table

#### <span id="page-2-0"></span>Switch: VLAN

 S(config)# vlan [vlan\_number] S(config-vlan)# name[vlan\_name] Assign Ports to a VLAN

 S(config)# interface fa0/1 S(config-if)# switchport access vlan [vlan\_number]

## Remove a VLAN

S(config)# no vlan [vlan\_number]

S(config)# interface fa0/1

S(config-if)# no switchport access vlan [vlan\_number] Verify VLAN

#### S# show vlan ?

#### <span id="page-2-1"></span>Switch: Configure port as a Trunk Port

## S(config)# interface fa0/1

 S(config-if)# switchport mode truck S(config-if)# switchport trunk encapsulation [dot1q | ISL | negotiate]

#### Configure a Port to Detect Trunk Link

 S(config-if)# switchport mode dynamic [desireable | auto]

#### Configure native VLAN on a Trunk Port

S(config-if)# dot1q native vlan [vlan\_id]

# Configure a Port back to an access port

 S(config-if)# no switchport mode trunk (or next line) S(config-if)# switchport mode access

## <span id="page-2-2"></span>Switch: VTP (Version 1)

 S(config)# vtp domain [vtp\_domain] S(config)# vtp mode [server | client | transparent] S(config)# vtp password [password] S# show vtp [status | password | counters] S# show vlan brief

# Configure VTP Server and add VLANs

 S# vlan database S(vlan)# ?

# <span id="page-2-3"></span>Inter-VLAN Routing

 R(config)# interface fa0/1 R(config-if)# no ip address R(config-if)# no shutdown R(config)# interface fa0/1.10 R(config-subif)# encapsulation dot1q10 R(config-subif)# ip address 192.168.10.1 255.255.255.0 RIP

<span id="page-2-4"></span> R(config)# router rip R(config-router)# version 2 R(config-router)# network [192.168.4.0] R# show ip route

## R# debug ip route

## RIP: Misc Commands

 R(config-router)# no auto-summary R(config-router)# passive-interface [fa0/0] R# show ip rip database

# RIP: Troubleshoot

 R# show ip route R# show ip protocol R# show running-config R# show interfaces R# show ip interface R# show ip route R# debug ip rip

# <span id="page-2-5"></span>BGP

 R(config)# router bgp [100-AS number] R(config-router)# neighbor [10.10.10.10] remote-as [100] R(config-router)# network [172.19.0.0]

### <span id="page-2-6"></span>EIGRP

 R(config)# router eigrp [AS\_Number] (AS must match) R(config-router)# network [172.16.0.0] R(config-router)# network [172.19.0.0]

#### EIGRP - Passive Interface

R(config-router)# passive-interface serial0/1

#### EIGRP - Key Creation

 R(config)# key chain [name\_of\_chain] R(config-keychain)# key 1

R(config-keychain-key)# key-string [san\_fran]

R(config)# interface [serial0/0/1]

 R(config-if)# ip authentication mode eigrp [AS\_num] md5

 R(config-if)# ip authentication key-chain eigrp [100 AS\_R1]

## EIGRP - Manual Summarization

 R(config-router)# no auto-summarization R(config-if)# ip summary-address eigrp 1 172.17.0.0 255.255.255.0

## EIGRP - Information and Troubleshoot

 R# show ip eigrp topology (Examine topology tables) R# show ip eigrp traffic (Examine statistics) R# show ip route (Examine routing tables) R# debug ip eigrp (Observe routing activity) R# debug ip route (Observe routing activity) OSPF:

## <span id="page-2-7"></span>Enable and Advertise Networks

 R(config)# router ospf [process\_id] (1-65535) R(config-router)# network 192.168.10.0 0.0.0.3 area [0] R(config-router)# area [0] authentication message-digest  R(config-if)# ip address 10.0.1.1 255.255.255.0 R(config-if)# ip ospf message-digest-key 10 md5 [area\_password] R# show ip ospf ?

R# debug ip ospf ?

### Tuning Priority

R(config-if)# ip ospf priority [1-255]

Tune Router ID, Loopback Address, Int Address

 R(config-router)# router-id 10.1.1.1 (Router ID) R(config-if)# ip address 10.1.1.1 255.255.255.255 (Loopback Address)

 R(config-if)# ip address 192.168.1.0 255.255.255.0 (Interface Address)

 (After changing int priority or router ID use next line) R# clear ip ospf process

## Tune Reference Bandwidth

 R(config-router)# auto-cost reference-bandwidth [10000] (Mbit)

Configure Interface Cost Value

R(config)# ip ospf cost

Propagating a Default Router

 R(config)# ip router 0.0.0.0 0.0.0.0 serial0/0/0 R(config-router)# default0information originate

## Configuring OSPF Summarization

R# area 0 range 192.168.0.0 255.255.252.0

Verify and Troubleshoot R# show ip protocols R# show ip ospf ? R# show ip route R# debug ip ospf ? Access List:

## <span id="page-3-0"></span>Standard (Place close to destination)

 R(config)# access-list [1-99|1300-1999] remark [To servers]

 R(config)# access-list 1 [deny|permit] [source] [mask] R(config)# access-list 1 permit any R(config)# no access-list 1

## Extended (Place close to source)

 R(config)# access-list [100-199|2000-2699] remark [to servers] R(config)# access-list 100 [permit|deny] [tcp|ip|ospf]

[source] [mask] host [destination] [mask] [eq|gt|lt] [tcp\_port]

 R(config)# access-list 100 permit ip host 192.168.1.10 host 192.168.5.10

 R(config)# access-list 100 permit tcp any host 10.10.10.250 eq 80

 R(config)# access-list 101 permit tcp any any established R(config)# access-list 123 tcp host 172.16.1.2 any range ftp-data ftp

#### Named

 R(config)# access-list [standard|extended] SALES-ONLY R(config-ext-nacl)# permit 192.168.20.0 0.0.0.255 R(config-ext-nacl)# permit host 192.168.10.3 R(config-ext-nacl)# deny any Assign ACL to an Interface

R(config-if)# ip access-group [100] [in|out]

## Assign ACL to vty

R(config-line)# access-class 1 in

Default ACL Match Tracking

R# show access-list [1|100|name] (how many matches)

## ACL Console Logging

 R(config)# no access-list 100 R(config)# access-list 100 permit ip host 192.168.1.2 0.0.0.255 any log R(config)# access-list 100 deny ip any any log

#### R# no logging console (turns off) Configuring an ACL with NAT

 R1(config)# int fa0/0 R1(config-if)# ip address 192.168.1.1 R1(config-if)# ip access-group 10 in R1(config-if)# ip nat inside

 R1(config)# int Ser0/0/0 R1(config-if)# ip address 209.165.201.1 R1(config-if)# ip nat outside

 R(config)# ip nat inside source list 1 int ser0/0/0 overload R(config)# access-list 10 permit 192.168.1.0 0.0.0.255

## Troubleshooting and Viewing ACLs

 R# show access-lists (Displays all ACLs) R# clear access-list counters R# debug ip packet

<span id="page-3-1"></span>Send logging to syslog server

 R1# clock set 15:22:00 may 17 2007 R1(config)# clock timezone cst -8 R1(config)# service timestampts R1(config)# logging 192.168.1.6 R1(config)# no logging console

## <span id="page-3-2"></span>Set Clock

 R# clock set 18:30:00 sep 17 2008 R# clock timezone EST -8